# MANUAL UTILIZACIÓN CANAL INTERNO DE INFORMACIÓN

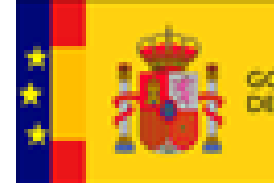

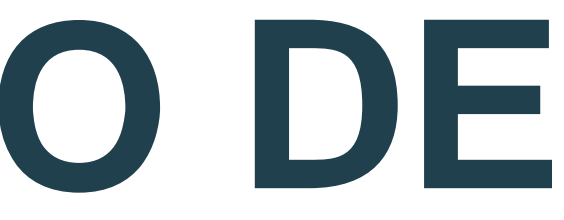

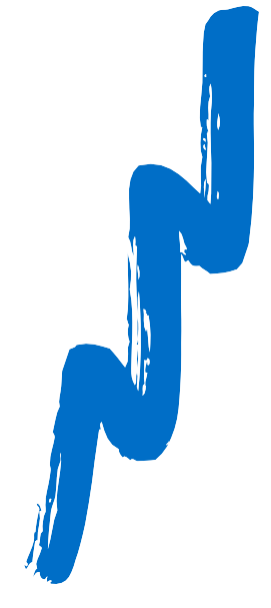

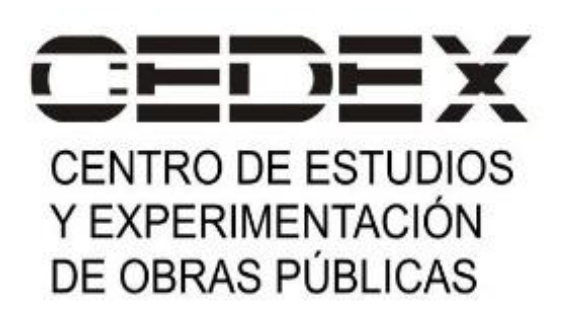

**ACDMENDENCIA TERCERA DEL GOBIERNO** 

ARA LA TRANSICIÓNI ECOLÓGIC **EL RETO DEMOGRÁFICO** 

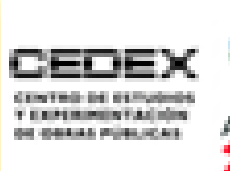

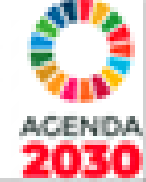

### ¿Cuándo debe utilizarse el canal?

Según artículo 2 de la Ley 2/2023, de 20 de febrero, reguladora de la protección de las personas que informen sobre infracciones normativas y de lucha contra la corrupción.

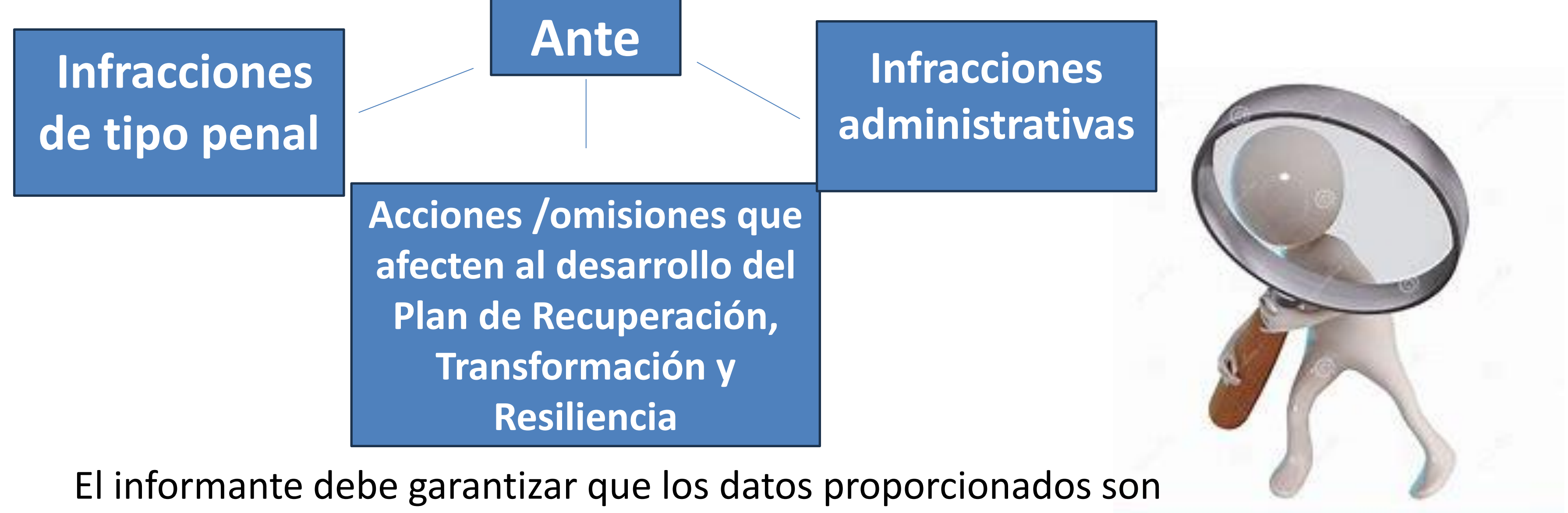

**veraces**, **exactos** y **completos.**

El acceso al Canal Interno de Información de tu organización se encuentra en la página de inicio de la página web corporativa, donde aparecerá con el nombre de "CANAL Interno de Información".

Pinchando aquí podrás acceder al formulario para interponer una comunicación.

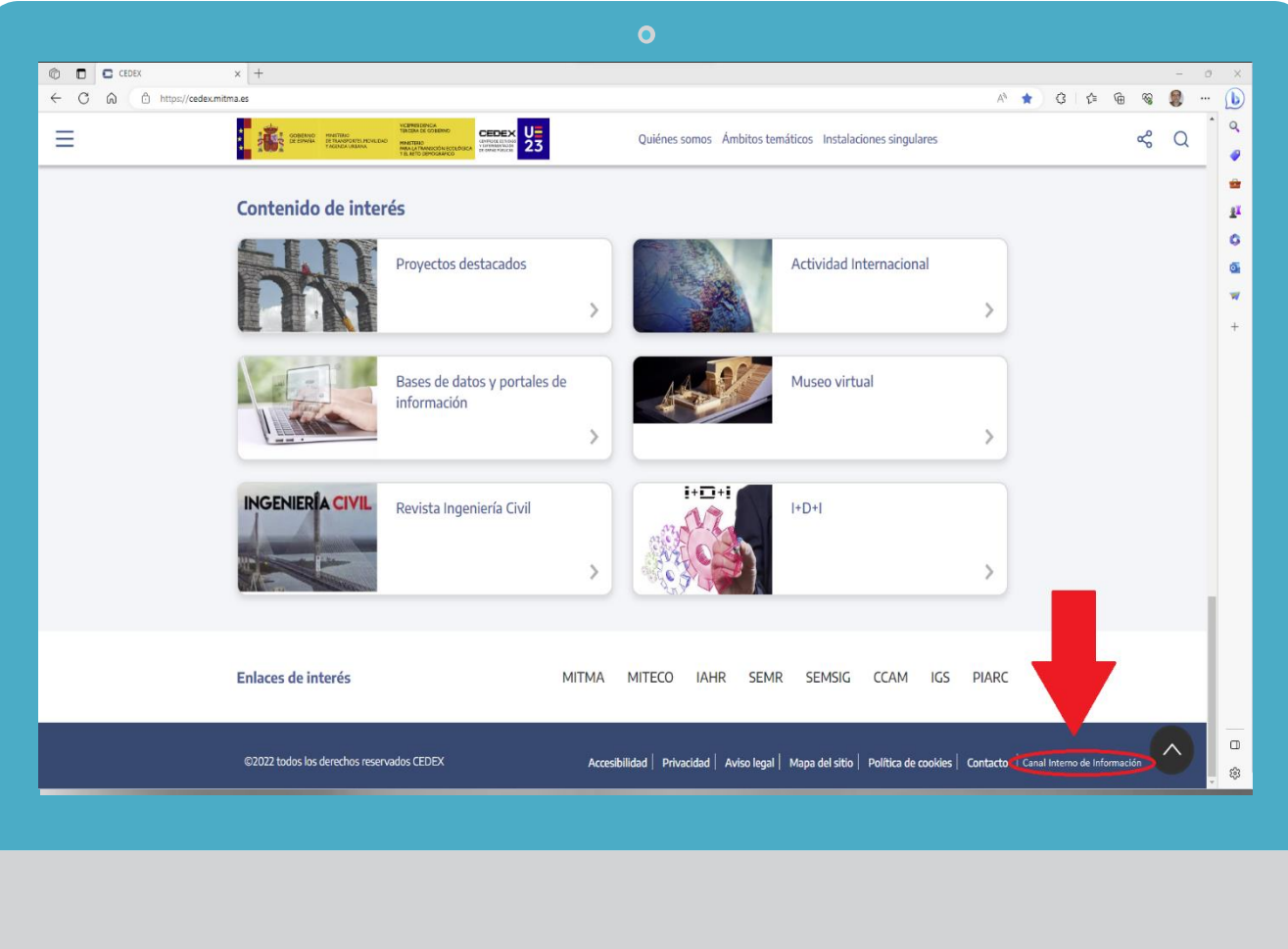

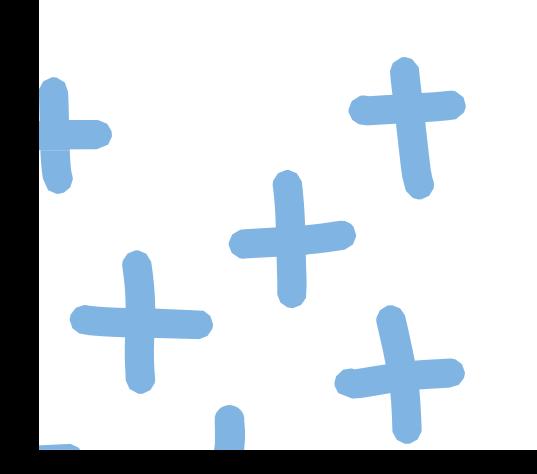

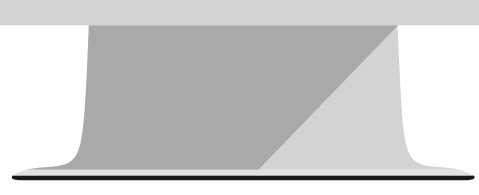

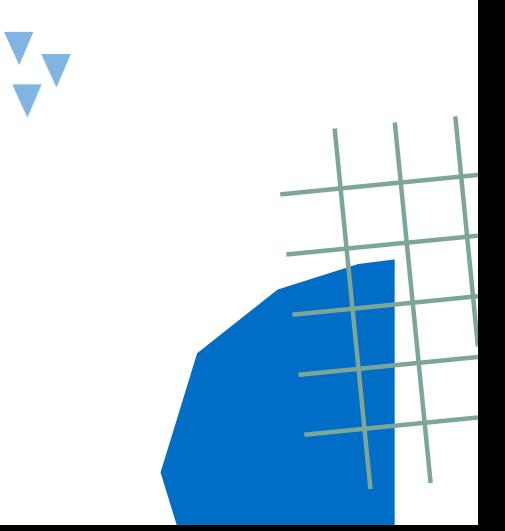

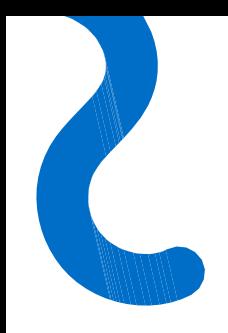

### ¿Dónde está ubicado el acceso al Canal Interno de Información de tu organización?

### ¿Cómo enviar una comunicación?

### Desde la página web del CEDEX, tienes acceso al Canal Interno de Información (https://cedex.mitma.es/canal-interno-informacion), donde podrás presentar una comunicación.

### Canal Interno de Información

Este canal se habilita para recibir toda información sobre cualesquier acción u omisión que afecte al desarrollo del Plan de Recuperación, Transformación y Resiliencia en el ámbito del Plan de medidas antifraude así como comunicaciones sobre cualesquiera otras acciones u omisiones que pueda ser constitutivos de infracción penal o administrativa y que esté comprendida en el ámbito de aplicación de la Ley 2/2023, de 20 de febrero, reguladora de la protección de las personas que informen sobre infracciones normativas y de lucha contra la corrupción.

Este canal garantiza la confidencialidad de la identidad y de la información, y ofrece un espacio de comunicación seguro para mantener contacto, el Gestor Externo y permitir la interacción entre el Gestor Externo y los informantes.

Puede dar sus datos o mantener una comunicación completamente anónima.

### Presentar una comunicación

Si tiene conocimiento de cualesquier acción u omisión que afecte al desarrollo del Plan de Recuperación, Transformadon y Resiliencia en el ámbito del Plan de medidas antifraude o que pueda ser constitutivo de infracción penal o administrativa y que esté comprendida en el ámbito de aplicación de la Ley 2/2023, envíe la información a través de este canal.

· Por móvil / internet: Se accede al formulario a través del Código QR

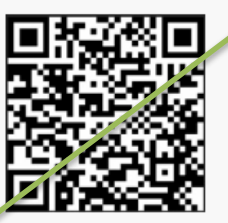

O a través de este enlace: Presentar una comu

Manual de uso de la aplicación del Canal Interno de Información CEDEX

### · Por teléfono:

Se facilita el teléfono 91.901.63.29 para que la empresa gestora, rellene el formulario siguiendo las indicaciones del informante.

### · Por correo postal o de forma presencial:

Se facilita un formulario para que una vez cumplimentado por el informante, se entregue a la empresa gestora contratada por el CEDEX para apoyar en esta gestión, por correo postal o acudiendo a las instalaciones de PRODAT CUMPLIMIENTO S.L. en: C/ Aguarón, 23B, 2º D-E; 28023 Madrid

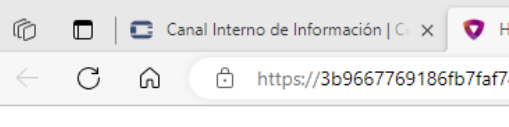

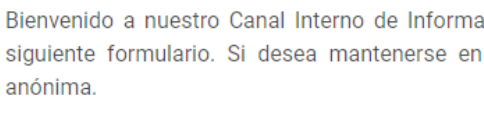

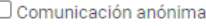

### Sus datos personales

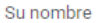

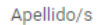

Email

Teléfono

### Comunicación

Tipo de comunicación \*

Título de comunicación \*

Descripción de la comunicación \*

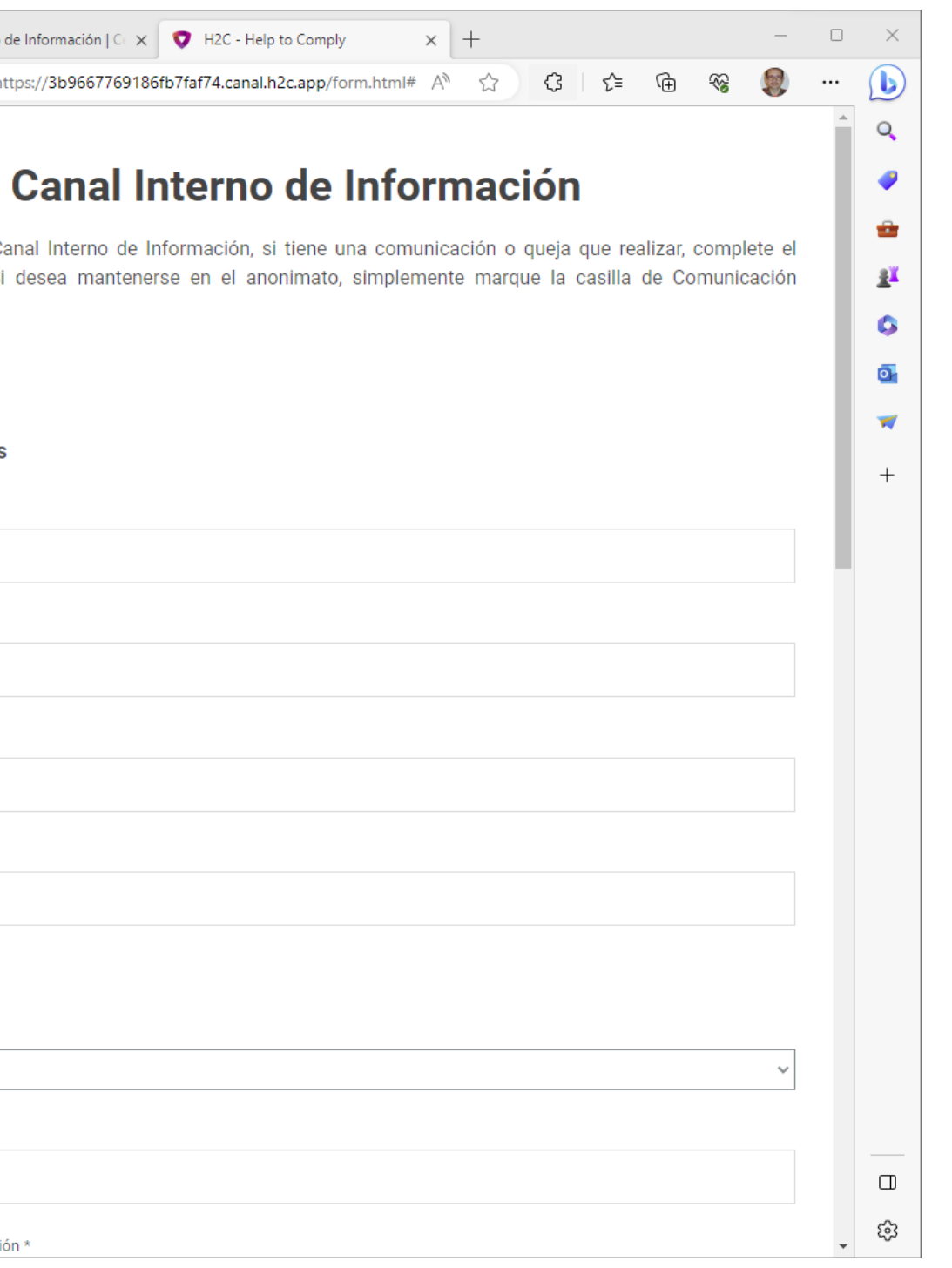

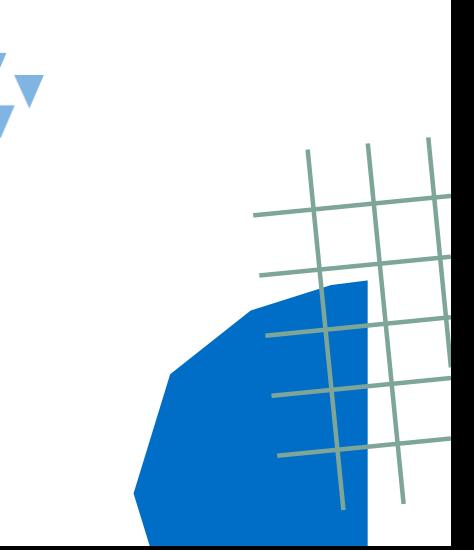

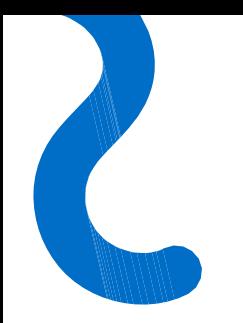

# Campos obligatorios

Los campos que contengan un asterisco**\* son obligatorios** y, por tanto, sin completarlos no se podrá realizar el envío de la comunicación.

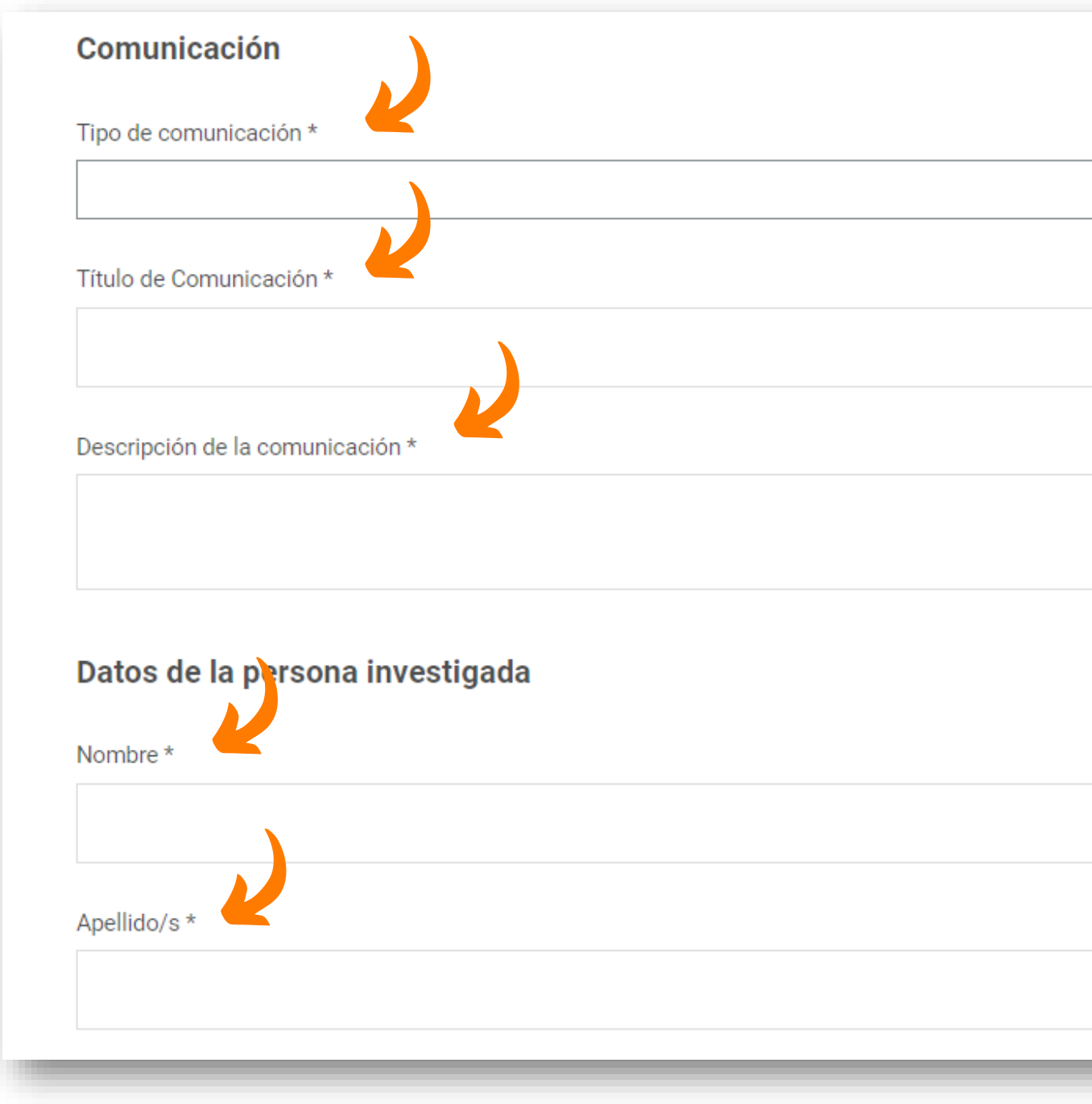

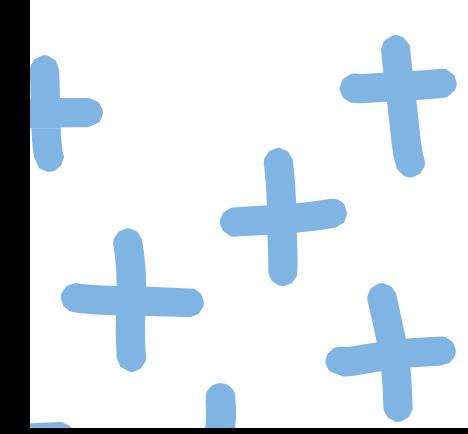

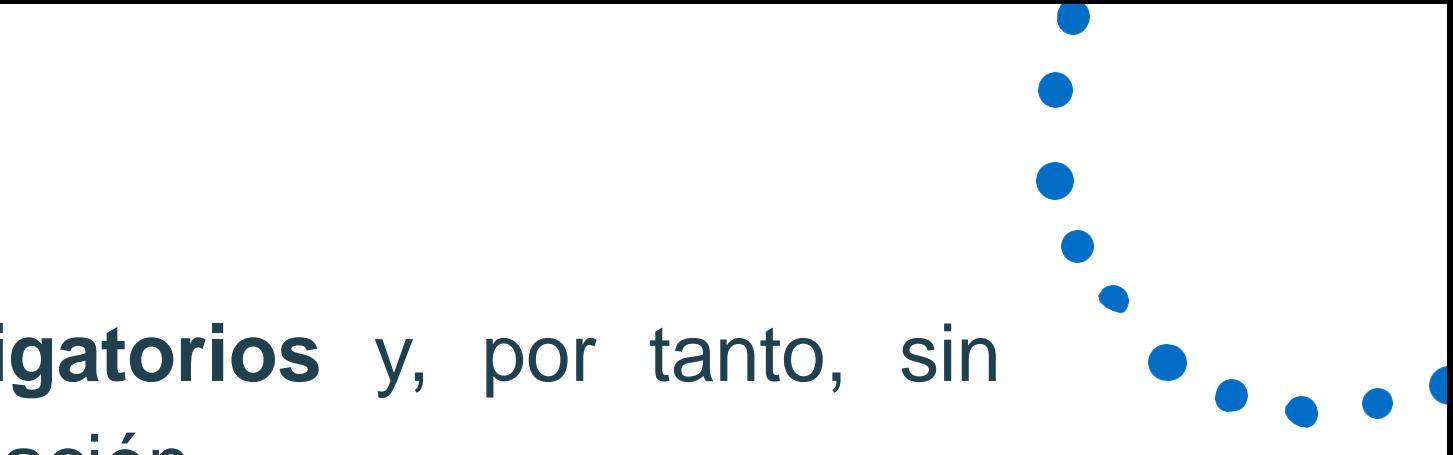

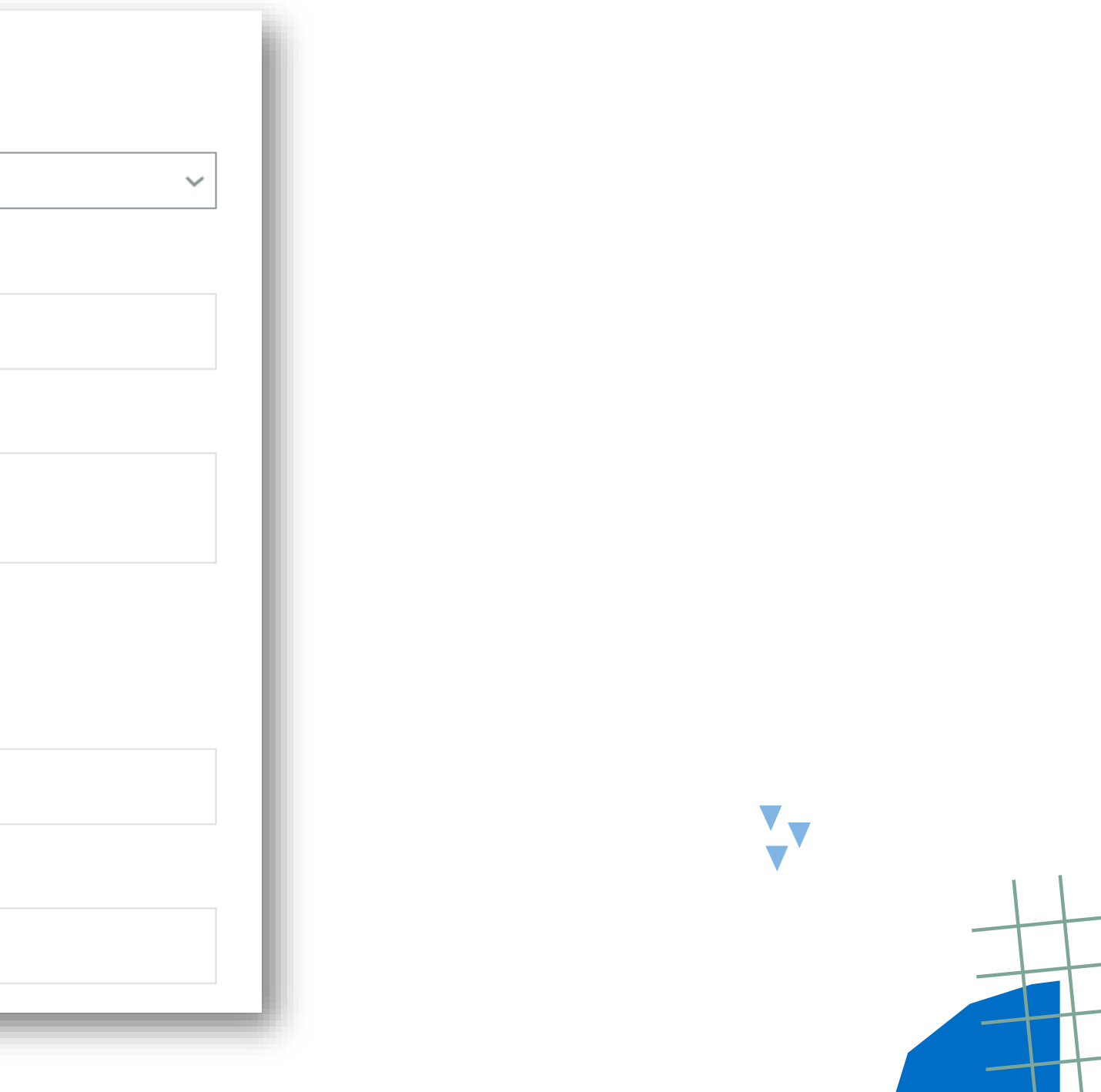

# ¿Cómo enviar una comunicación anónima?

El formulario permite, en todo caso, las comunicaciones anónimas. Por ello, se ha habilitado una casilla que, de marcarla, no tendremos que completar nuestros datos personales.

Bienvenido a nuestro Canal Ético, si tiene una denuncia o queja que realizar, complete el siguiente formulario. Si desea mantenerse en el anonimato, simplemente marque la  $\left(2\right)$ casilla de Denuncia anónima. □ Comunicación anónima Comunicación anónima Sus datos personales Su nombre Apellido/s Email Teléfono

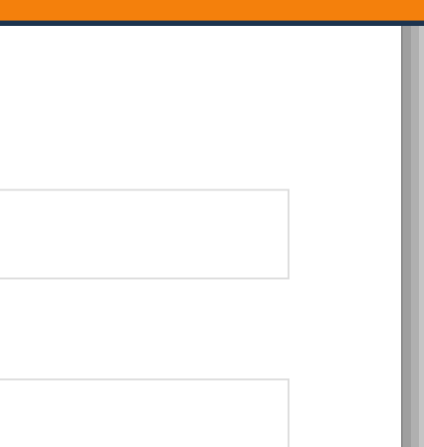

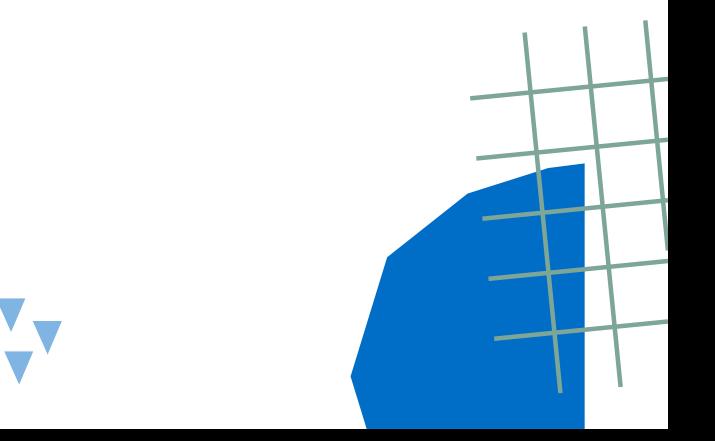

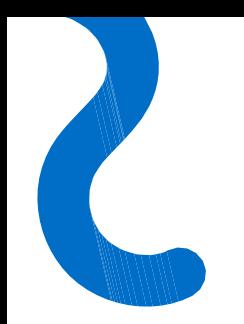

### Medidas reforzadas de anonimato

### **Debes tener en cuenta lo siguiente:**

- Si es posible, evita informar desde un PC/ portátil corporativo.
- No utilices un PC/ portátil conectado a la red intranet de la organización.
- Marca la casilla de "Comunicación anónima".
- No incluya tus datos personales en ningún apartado de la comunicación.

Bienvenido a r siguiente form casilla de Deni

Comunicación a

Sus datos per

Comunicación

Tipo de comunicad

Título de Comunic

Descripción de la c

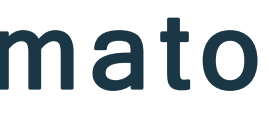

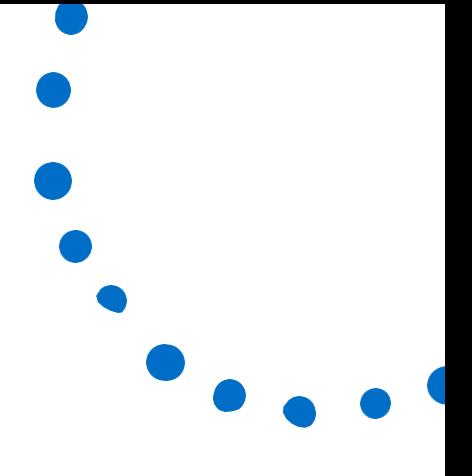

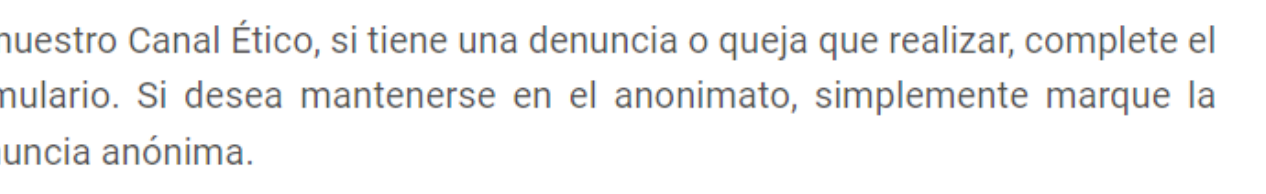

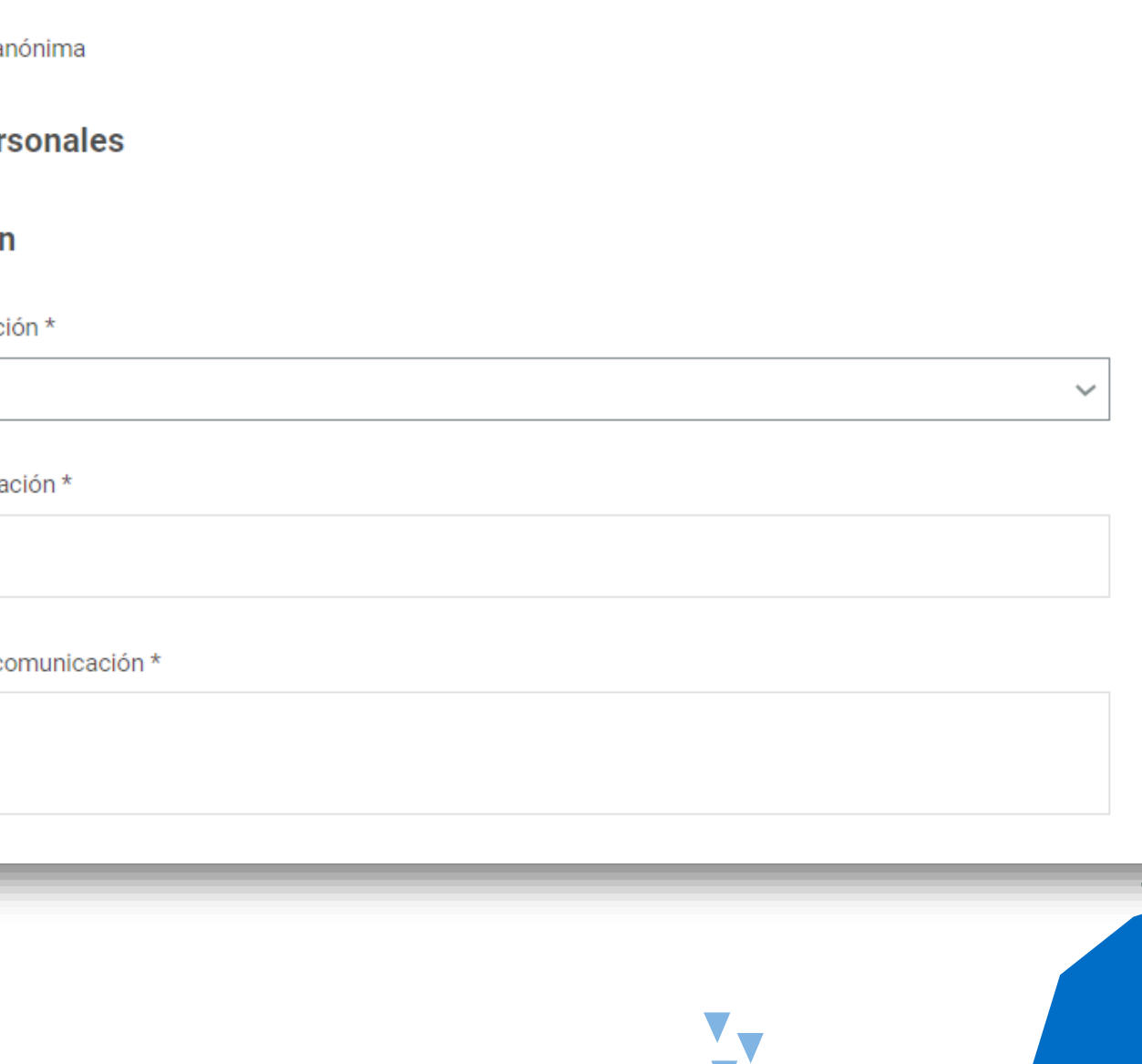

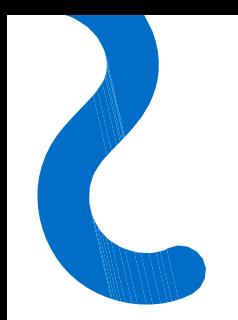

### Indicar el tipo de comunicación sobre la que deseo informar

Es necesario identificar el tipo de comunicación que se quiere enviar.

**Recuerda:** Si la comunicación que deseas realizar no está incluida en las opciones del desplegable, la vía para tramitar dicha comunicación es probable que sea distinta a la del Canal.

Comunicación

Tipo de comunicación \*

Alerta de infracción penal Alerta de infracción administrativa

Alerta Acciones u omisiones que afecten al desarrollo del Plan de Recuperación, Transformación y Resiliencia

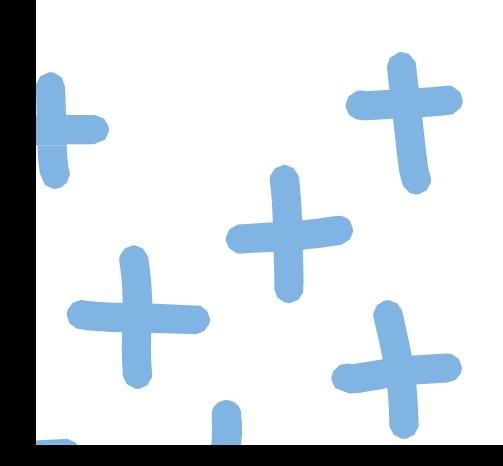

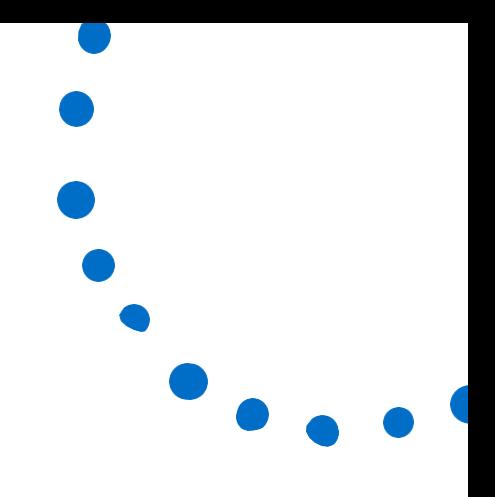

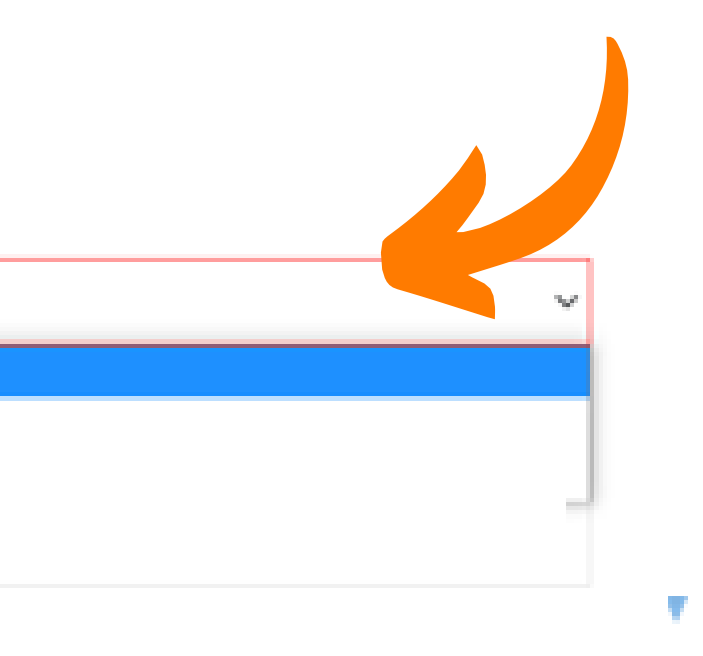

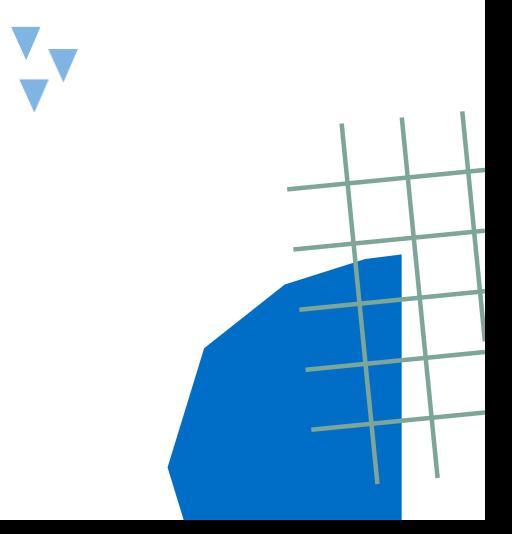

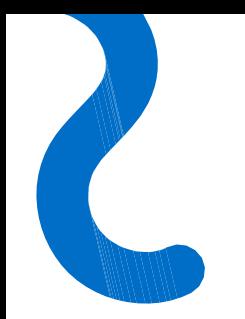

# ¿Puedo adjuntar archivos?

El formulario de comunicación cuenta con un apartado para la subida de archivos. Pinchando en el recuadro podrás adjuntar archivos en cualquier formato.

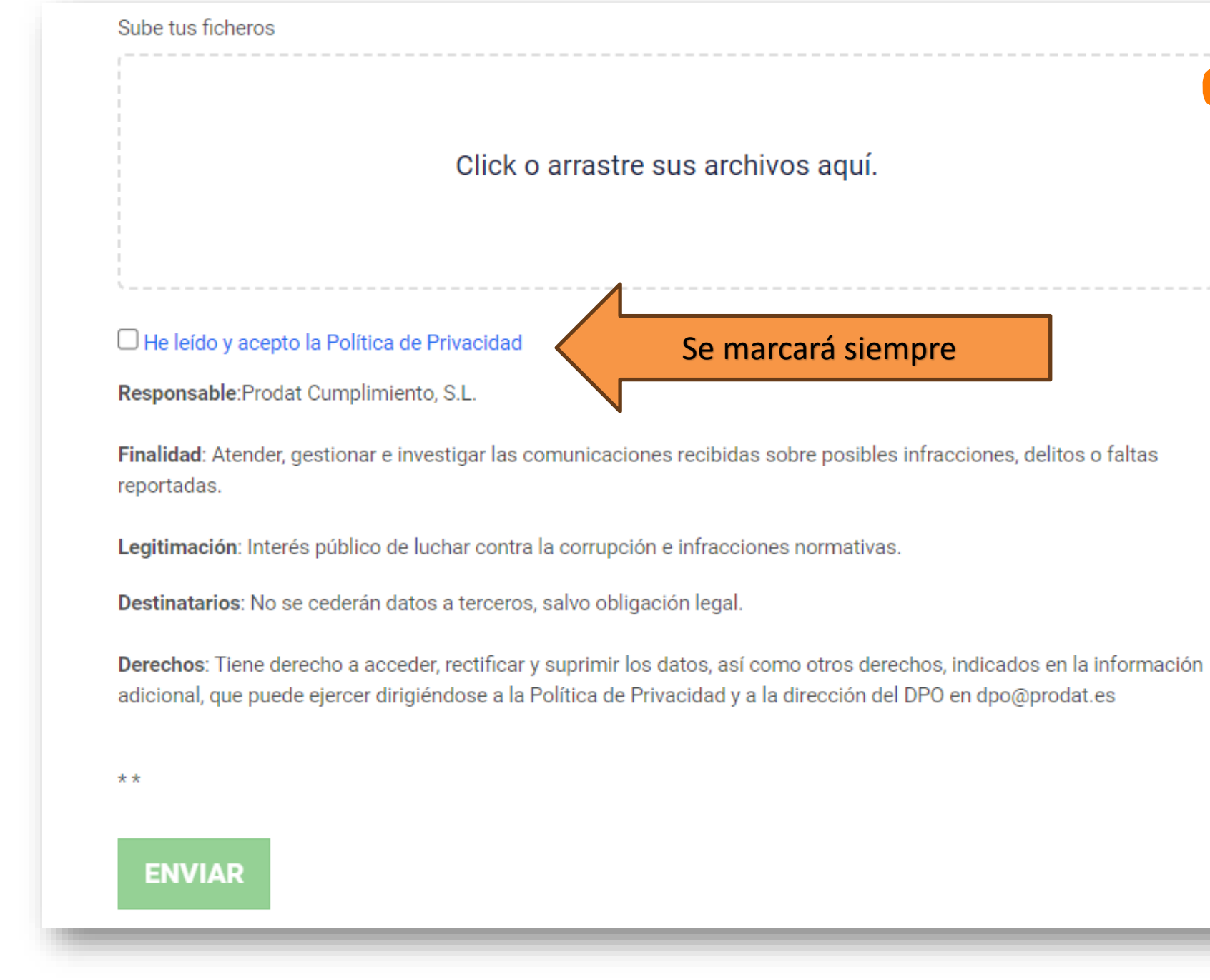

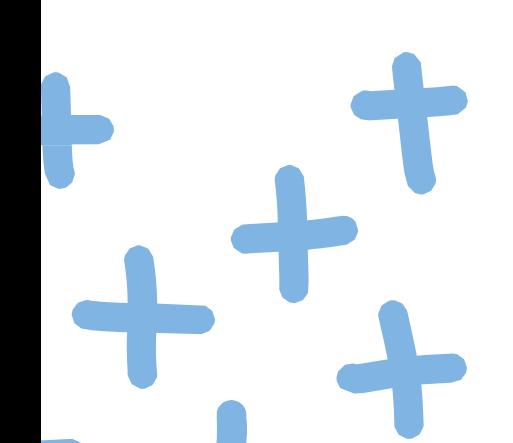

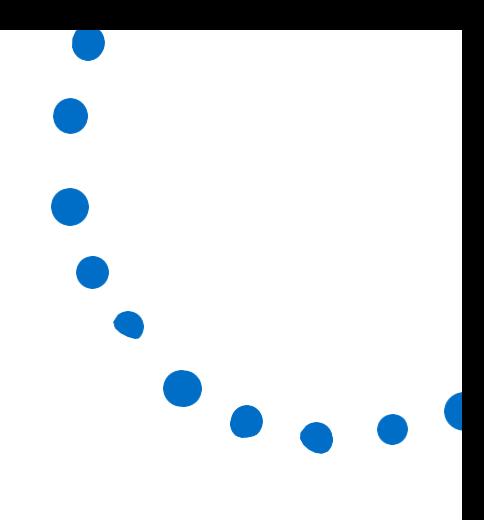

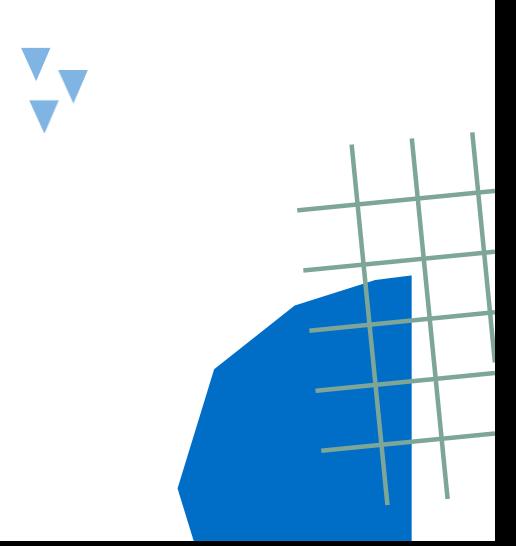

# ¿Cómo puedo revisar el estado de mi comunicación?

Una vez enviada la comunicación a través del formulario, automáticamente te aparecerá un mensaje de confirmación junto con un **código de seguimiento** de la comunicación, tanto si te has identificado como si no.

### **OJO: Deberás conservar este código para poder hacer seguimiento de tu comunicación.**

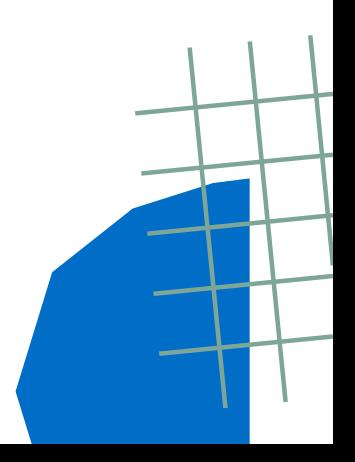

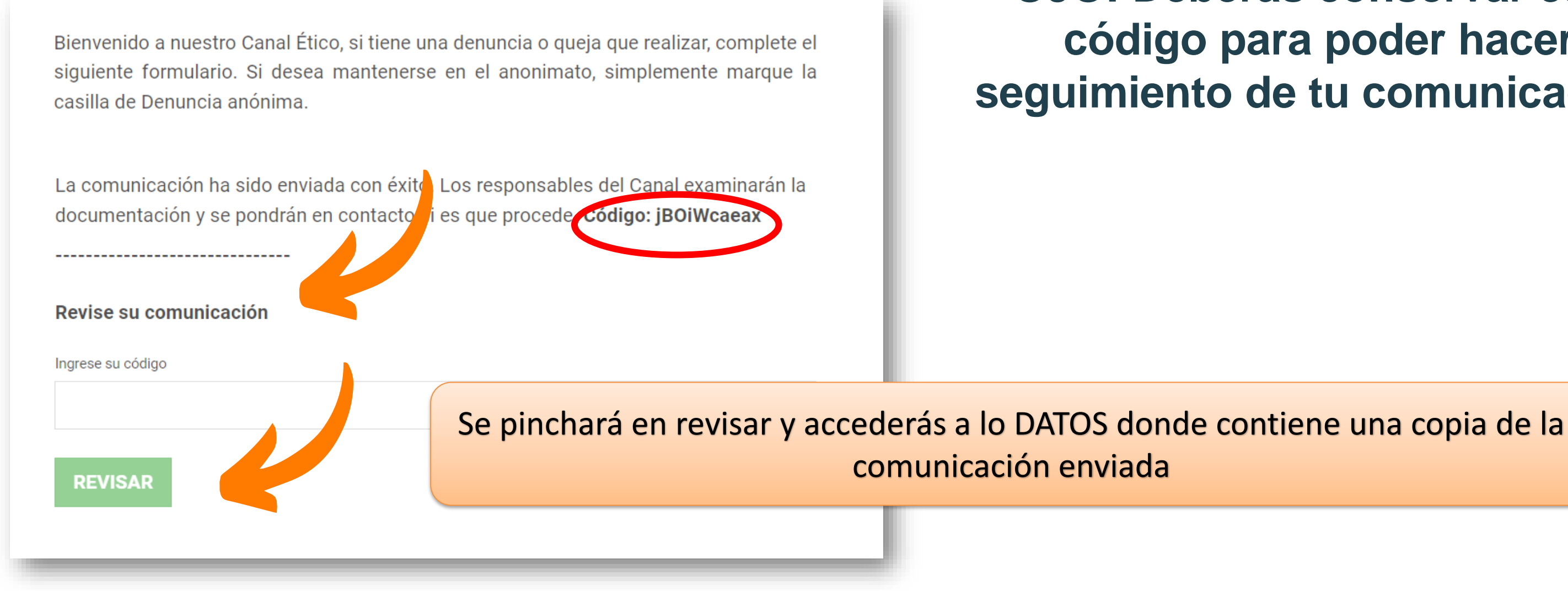

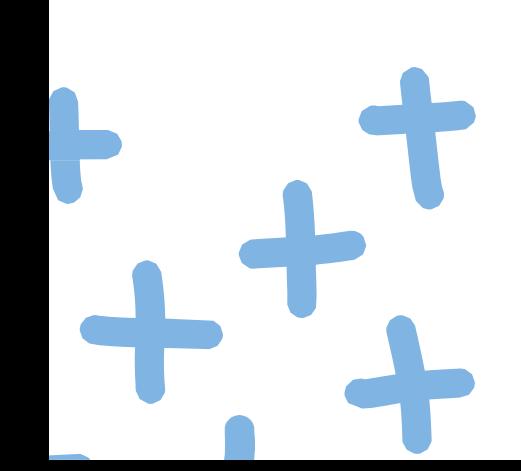

### ¿Cómo puedo comunicarme con el gestor del canal?

En el propio formulario del Canal de la página web introduciendo el código de seguimiento, que se te facilitó al realizar la comunicación, podrás enviar y recibir mensajes del gestor del canal.

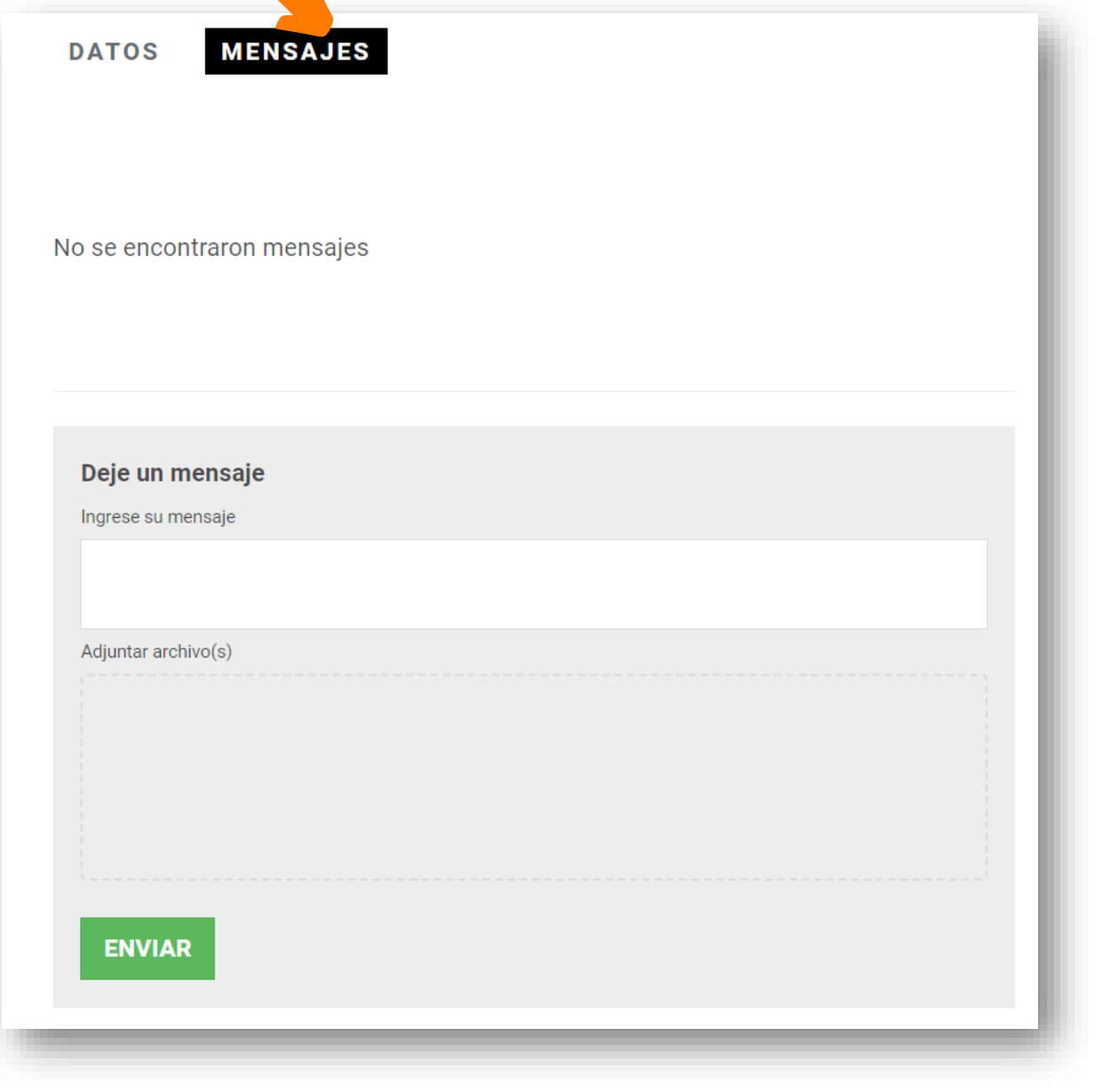

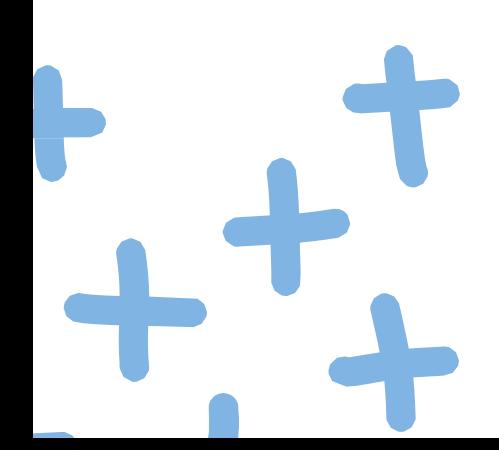

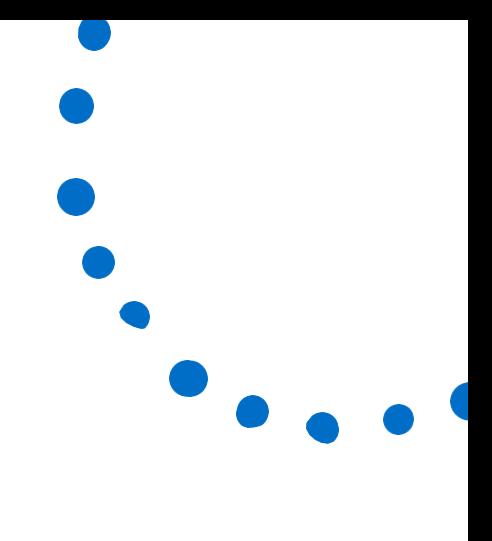

### **En la pestaña MENSAJES podrás enviar y recibir mensajes del gestor del Canal**.

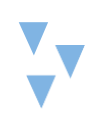

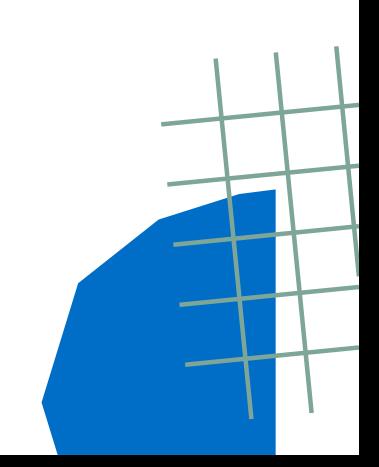